## **Prihlásenie sa do školského emailového účtu**

- 1. Prejdite na internetovú stránku: **[www.gmail.com](file:///C:/Users/Bukefalos/Desktop/www.gmail.com)**
- 2. Zadajte vašu emailovú adresu v celom tvare ako máte uvedený: [priezvisko.meno@ziak.csmalacky.sk](mailto:priezvisko.meno@ziak.csmalacky.sk) Kliknite na ikonu **Ďalej**
- 3. Zadajte heslo, ktoré máte pridelené.
- 4. Odsúhlaste licenčné podmienky. (iba pre žiakov, kt. ešte neboli prihlásení)

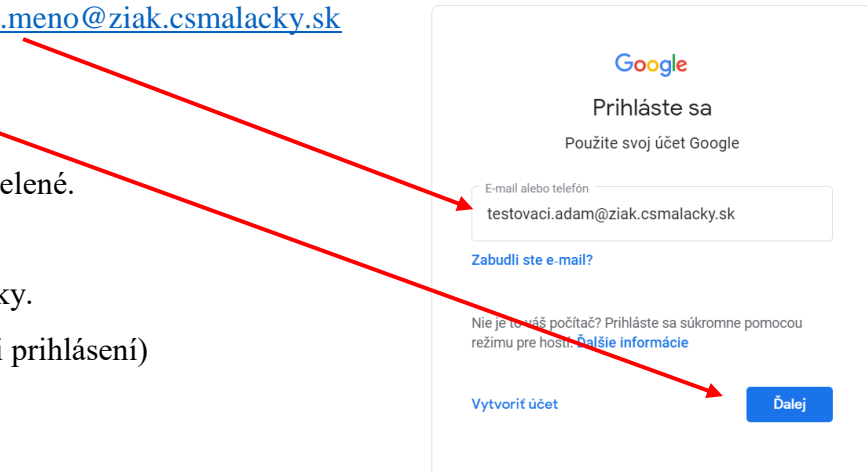